## Instrukcja uaktualnienia oprogramowania w sygnalizatorze

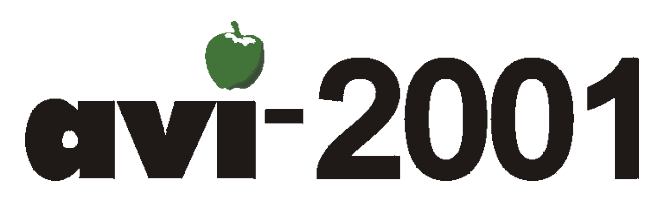

Najpierw trzeba pobrać z internetu pliki nowego oprogramowania sygnalizatora oraz programu który służy do wgrania oprogramowania do AVI-2001. Można je znaleźć pod adresem. <http://www.texa.com.pl//index.php?strona=download>

Należy pobrać plik programu wgrywającego oprogramowanie do sygnalizatora oraz samo oprogramowanie.

Jeśli posiadamy pliki można przystąpić do aktualizacji :

- 1) Uruchomić plik instalatora AVI-PROG-instal.exe. Program zapyta o nazwę katalogu do którego ma rozpakować instalator.
- 2) Uruchomić instalator aplikacji wgrywającej oprogramowanie AVI-2001 klikając na plik Instalator\_AVI-PROG.exe

Na wszystkie pytania należy odpowiedzieć twierdząco.

- 3) Podłączyć sygnalizator przewodem USB windows wykryje nowy sprzęt i poprosi o sterowniki. Należy wskazać katalog do którego rozpakowano plik AVI-PROG.zip. Jeśli sygnalizator był już wcześniej podłączany i sterownik jest zainstalowany Windows nie będzie więcej o niego prosił i można przejść do punktu 5.
- 4) Uruchamiamy aplikację wgrywającą oprogramowanie z menu start wybieramy programy, potem TEXA i AVI-PROG.
- 5) Program prosi o wskazanie pliku z oprogramowaniem AVI który ma być wgrany wskazujemy mu plik typu **bins** sciągnięty z internetu.
- 6) Wciskamy górny przycisk aby przełączyć sygnalizator AVI-2001 do trybu programowania na ekranie sygnalizatora ukaże się napis "Bootloader AVI2001 V1.01 by TEXA",
- 7) Wciskamy przycisk programuj.

Po zakończeniu i potwierdzeniu urządzenie uruchamia się ponownie z nowym oprogramowaniem.

## **Sprawdzić aktualnej wersji oprogramowania urządzenia AVI-2001**

Należy przycisnąć pierwszy od prawej przycisk pod wyświetlaczem (menu) i trzymając go cały czas wcisnąć krótko przycisk RESET umieszczony z tyłu sygnalizatora obok złącza czujnika. Gdy zobaczymy napis "puść klawisze" należy puścić klawisz menu.

Wersja oprogramowania wyświetlona jest na drugim ekranie menu (należy nacisnąć **DALEJ** dwa razy).

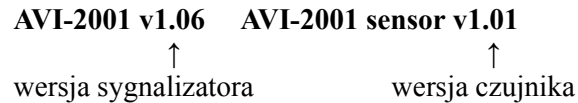

Informacja o wersji czujnika nie jest wyświetlana we wszystkich urządzeniach. Może jej nie być i jest to stan poprawny.